## **Using Online School Payments for Field Trips**

Click the link provided by your child's teacher or on the Middleborough ES website: https://middleboroughes.bcps.org

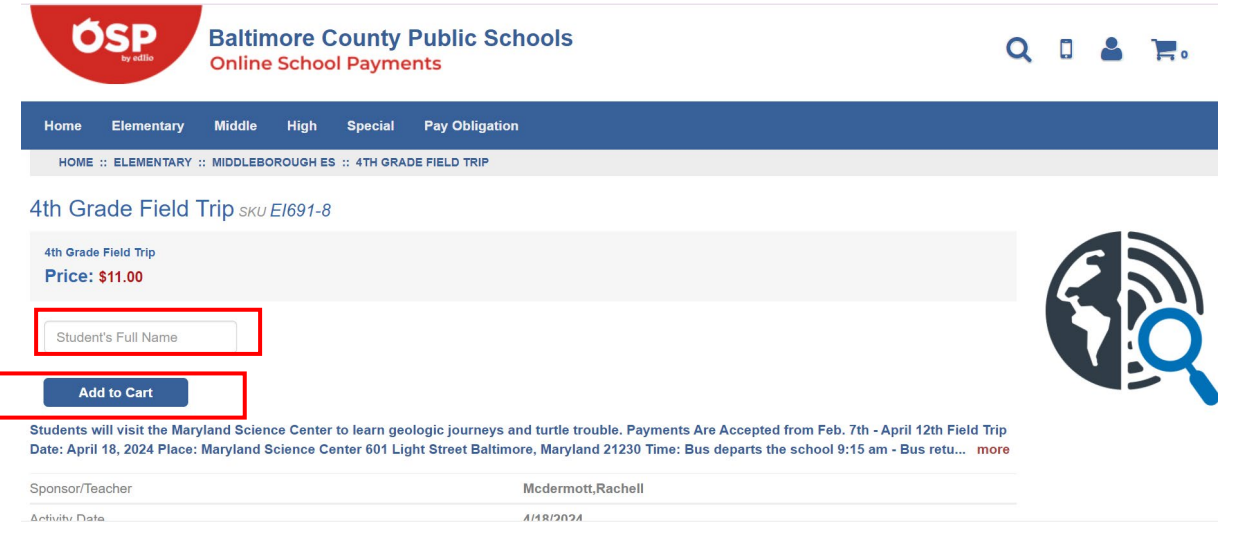

## Type the student's full name (first and last).

## Then click "Add to Cart".

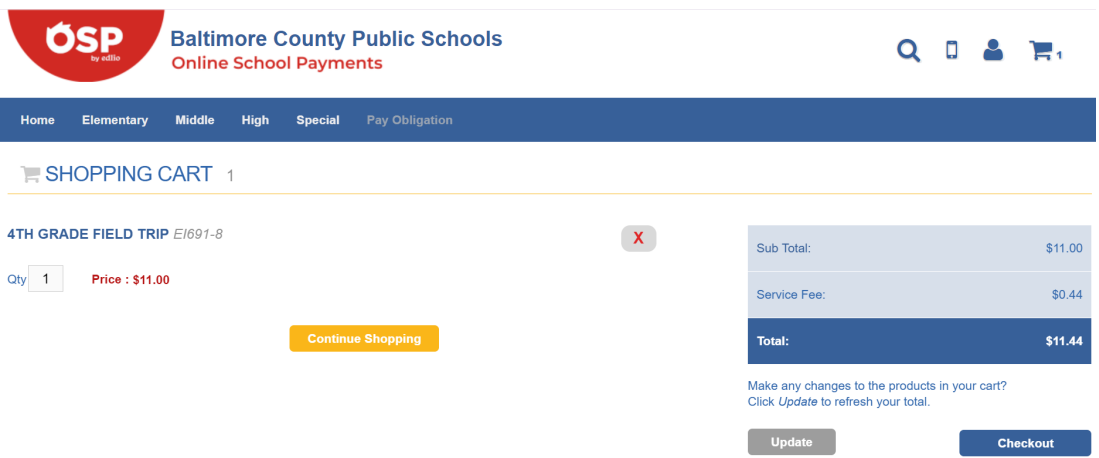

To add a second student, click "Continue Shopping".

To checkout, click "Checkout".

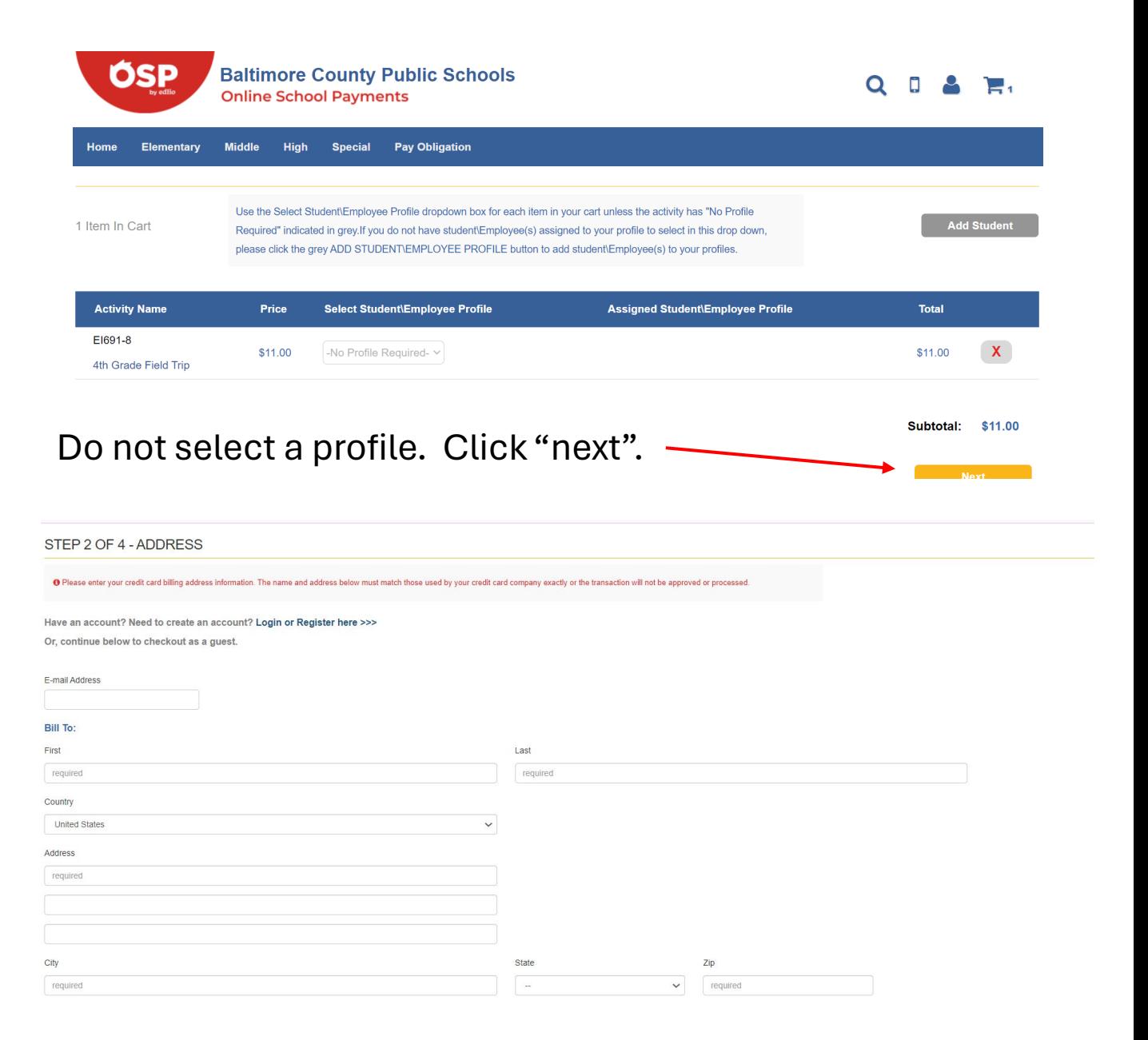

## You may create an account or checkout as a guest. Fill out your billing information.

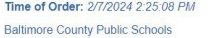

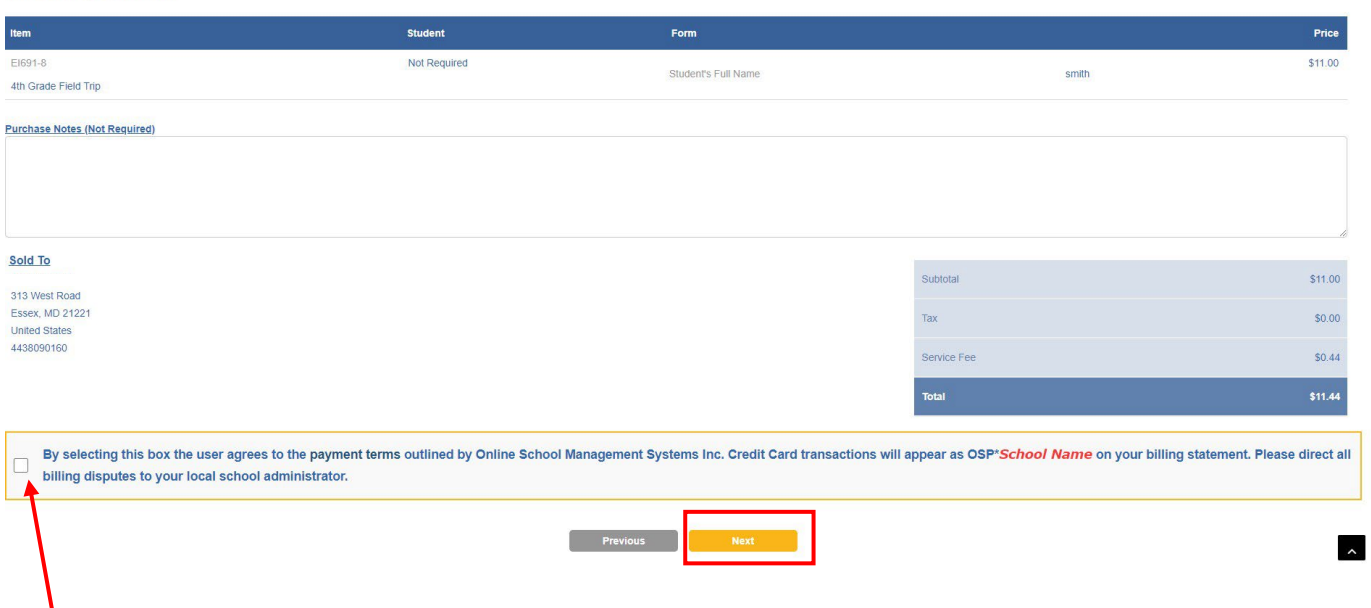

Please select this box, check your information and click "Next".

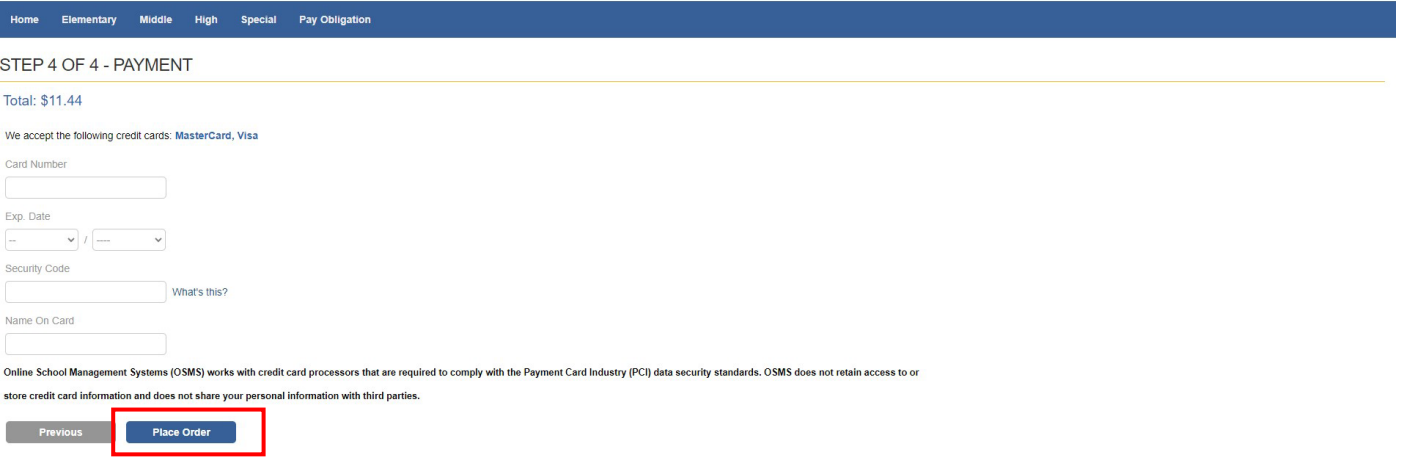

Enter your credit card information and click "Place Order". Once your order has been placed successfully, you will receive an email confirmation to the email address you registered with in Step 2.